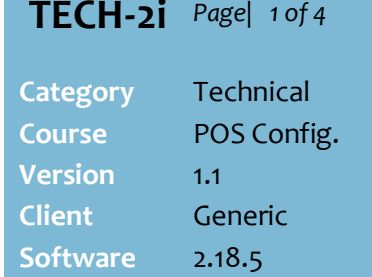

## **Hints and Tips**

## **Discount types:**

- **Manual discount:** a saving off retail price that is given by the operator at POS (using the discount item or transaction option), or scanned off a SATO markdown sticker. Departments can be excluded from the discount (step [6\)](#page-1-0).
- **Automatic discount: a saving** off retail price that is triggered by scanning products in a discount created using Discount Wizard; e.g. multibuys, free items.
- **AR discount:** a percentage off the price of every product, in every transaction, that's set up against the customers AR account – so is triggered when the account is added to the sale. Departments can be excluded from the discount (ste[p 8\)](#page-3-0).

### **Transaction discount apportioning**:

From 2.13.0.0, receipts can show the discount amount apportioned across each included product; this makes refunds easier to calculate when there's a receipt.

- A4 receipts and reports always show the apportioned sale value, regardless of the POS configuration selected.
- The amounts are calculated as: [extended price after any other applicable discounts] / [value of all included products after any other applicable discounts], multiplied by the value of discount (which is converted into dollars by [sum of included products] x [percent discount]).
- Refunds are excluded.

# **Configure Discount Rules for POS**

You can configure the rules for manual discounts, automatic discounts, and AR discounts at POS.

If your store is Head-Office managed, these rules are usually configured from the HOS, not on the BOS.

## **Procedure to Configure what Products are Discounted at POS**

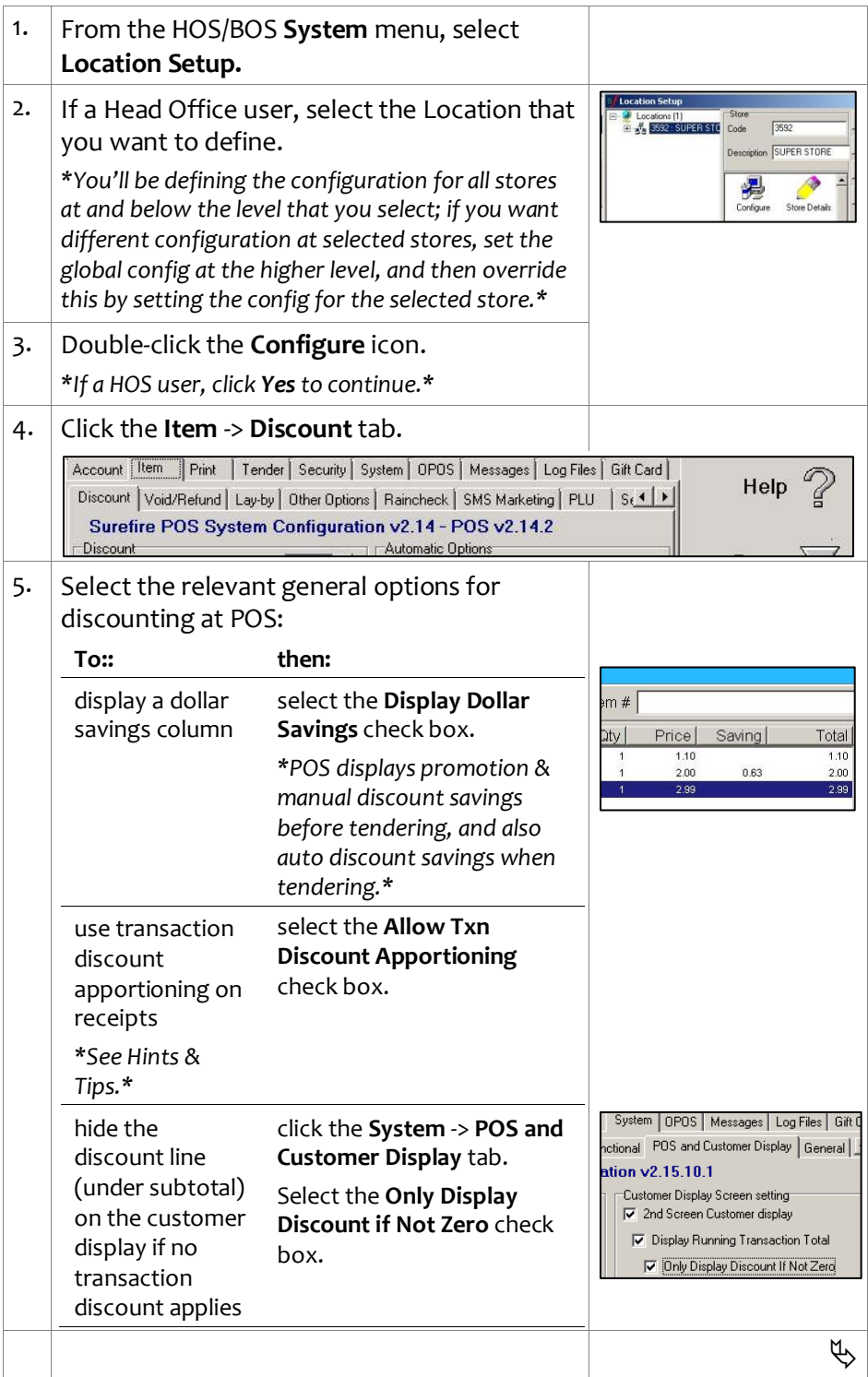

30.

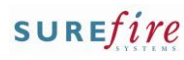

<span id="page-1-0"></span>**TECH -2i** *Page| 2 of*  4 **6.** Complete the required steps on the **Item** -> **Discount** tab to configure the options available for manual discounts: Account Item Print | Tender Security **Hints and Tips To: then:** Discount Void/Refund | Lay-by | Other Optio display a default in the **Discount Item**  Surefire POS System Configura **The following rules for manual**  -<br>Discount Default Item discount  $\displaystyle\stackrel{\textstyle >}{\textstyle\sim}$ amount when **Discount %** field, type the 山山 π **discounts are hard -coded into**  the operator Default Txn discount %  $\overline{nd}$ default percentage . **the POS:** Max discount %  $\sqrt{50}$ 즼 selects item *\*[0] means the operator*  Discount percentages can only discount percent *must type an amount.\** be whole numbers; e.g. 10, 20, *\*The default must be less*  Even if you configure POS to *than any Max Discountset.\** **default** or **suggest discount**  display a default in the **Discount Txn amounts**, the operator can amount when **Discount %** field, type the still type any amount (up to the operator default percentage . the max discount % set). selects *\*[0] means the operator*  Once a product has received a transaction *must type an amount.\** manual item discount, this discount percent *\*The default must be less*  can't be changed or receive Account Item Print | Tender | Security | S another manual item discount. *than any Max Discountset.\** Discount Void/Refund | Lay-by | Other Option **Surefire POS System Configurati**  Once a transaction has show suggested select the **Show Percentage**  ⊤Discount<br>Default Item discount % received a manual transaction discount **Discounts** check box.  $\frac{1}{2}$ Default Txn discount % discount, manual item amounts on - In the **Percentage discount**  Max discount %  $50$ discounts are not allowed. screen (as Stop manual discount on promotional items **List** field, type the amounts. Stop AR discount on promotional items Manual discounts will still be buttons) *\*Separate each amount with* □ Stop auto discounts on promotional items applied to products that have ■ Show Percentage Discounts<br>Percentage Discount List 10,20,30 *\*This can be used a comma (no spaces). \** received an automatic Mow Txn Discount to be changed *instead of default \*The amounts must be less*  discount (and vice versa); in Display Max Txn Discount amount *amounts\** Allow Criteria re-use in Discounts some discount methods, you *than any Max Discountset.\** Display Dollar Savings can use the **'Apply on top of**  M Allow Txn Discount Apportioning set a maximum in the **Max Discount %** field, **price overrides**' rule in the discount type the maximum auto discount to percentage percentage allowed. controlswhether the auto allowed for *\*[0] will disallow all % -off*  discount is calculated off the manual item and *item discounts.\** original price or the already transaction discounted price. Select the **Display Max Txn**  discounts **Discount amount** check box if you want to prompt the If you add a **Discount Exclusion**, operator if they enter more if the operator tries to discount than allowed. the product POS prompts *'This item is ineligible for manual*  allow a txn select the **Allow Txn**  *discount*" (and if you set it to discount amount **Discount to be changed** [AR] the product is excluded check box. to be changed from the AR transaction stop products on select the **Stop manual**  discount saved against the promotion from **discount on promotional**  customer's account). Display Dollar Savings **items** check box. being discounted M Allow Txn Discount Apportioning stop products in In the **Discount Exclusion** Discount Exclusion selected box, type the code/s down Dept Sub Dept Range Type AΒ departments, to the level to exclude. 51 5101  $l$ anua $l$   $\blacktriangleright$ sub -depts, or *\*You must use the POS code* ranges from *set in Codes & Descriptions .\**  being manually Select the Type: **Manual** . discounted *\*Or select Both to also apply the rule to AR discounts.\* \*POS must be rebooted.\** Ъ

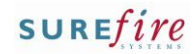

## **TECH -2i** *Page| 3 of*

#### **Hints and Tips**

## **★** Allow Criteria re-use in **discounts** means that a product used to trigger one discount (either as criteria or target quantity), can be used to trigger another discount in the same transaction. If this option isn't enabled, the customer will have to buy more units to satisfy the other discount/s.

**Important:** the only way a **tiered discount** will work as expected is if you do not allow criteria re -use (e.g. 2 for \$2 or 3 for \$2.50); otherwise the units already discounted act as criteria, which means units outside a multiple get a portion of the discount (e.g. when 4 units are bought, the '3 for' applies, and ½ the '2 for' applies to the  $4^{th}$  unit).

#### **Coupon options:**

- Note: a coupon can only print once per transaction; the rules below refer to the number of different coupons that can print per transaction.
- **QBO:** quantity based offers are coupons that print when the customer buys a certain product, produces another coupon, or belongs to a customer group/price level.
	- **- E.**g. get a coupon for a free pizza loaf in your next purchase, when you spend \$15 in the bakery dept in a single transaction.
- **VBO:** value based offers are coupons that print when the customer spends a certain amount on a transaction (after all other manual and automatic discounts).
	- **- E.**g. a coupon for 4c off fuel when you spend \$100 or more in a transaction.
- **Print item details for fuel offer** isn't usually selected; this will print the coupon description underneath every target product used to trigger the coupon to print; this would become quite repetitive for VBO offers!

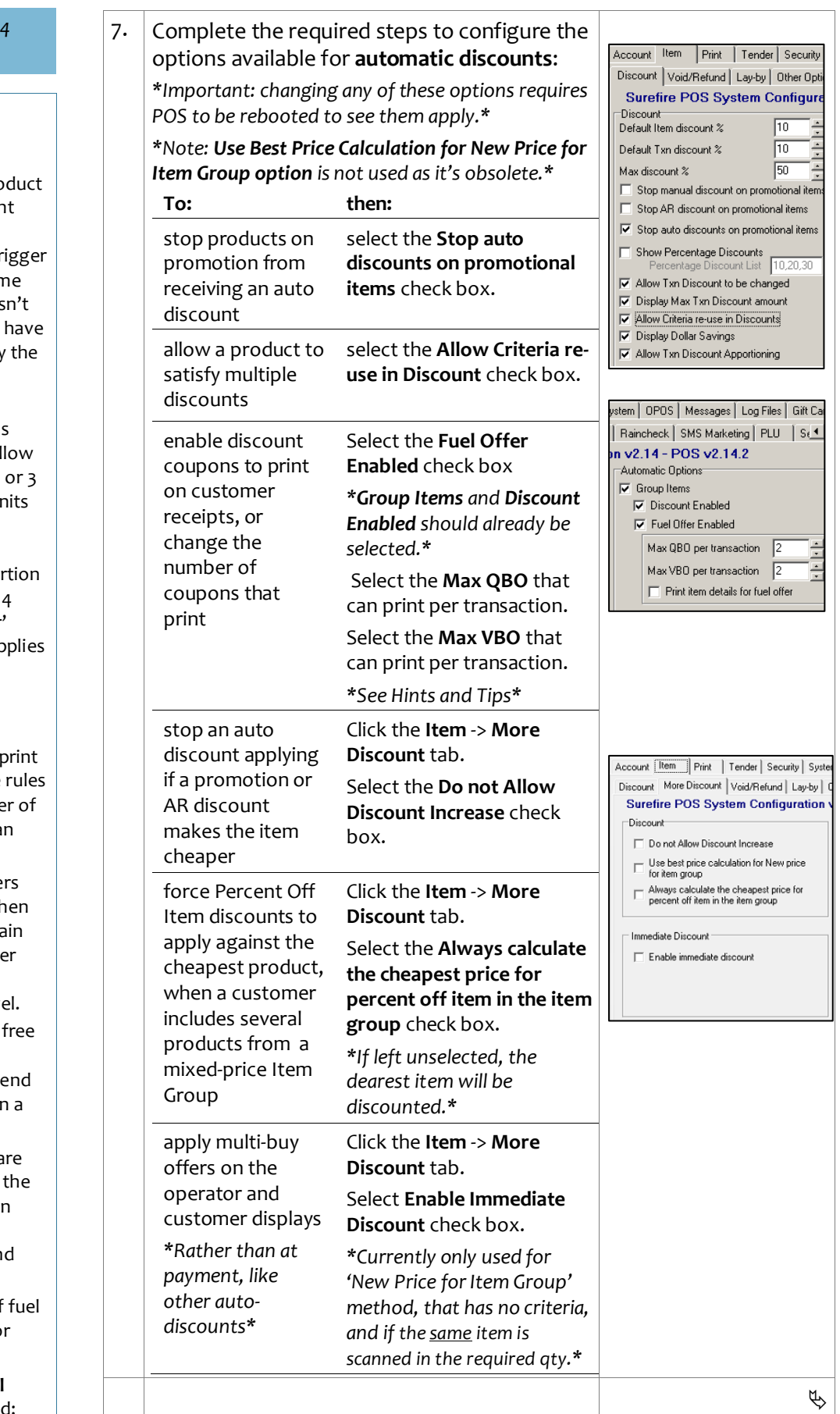

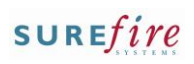

<span id="page-3-2"></span><span id="page-3-1"></span><span id="page-3-0"></span>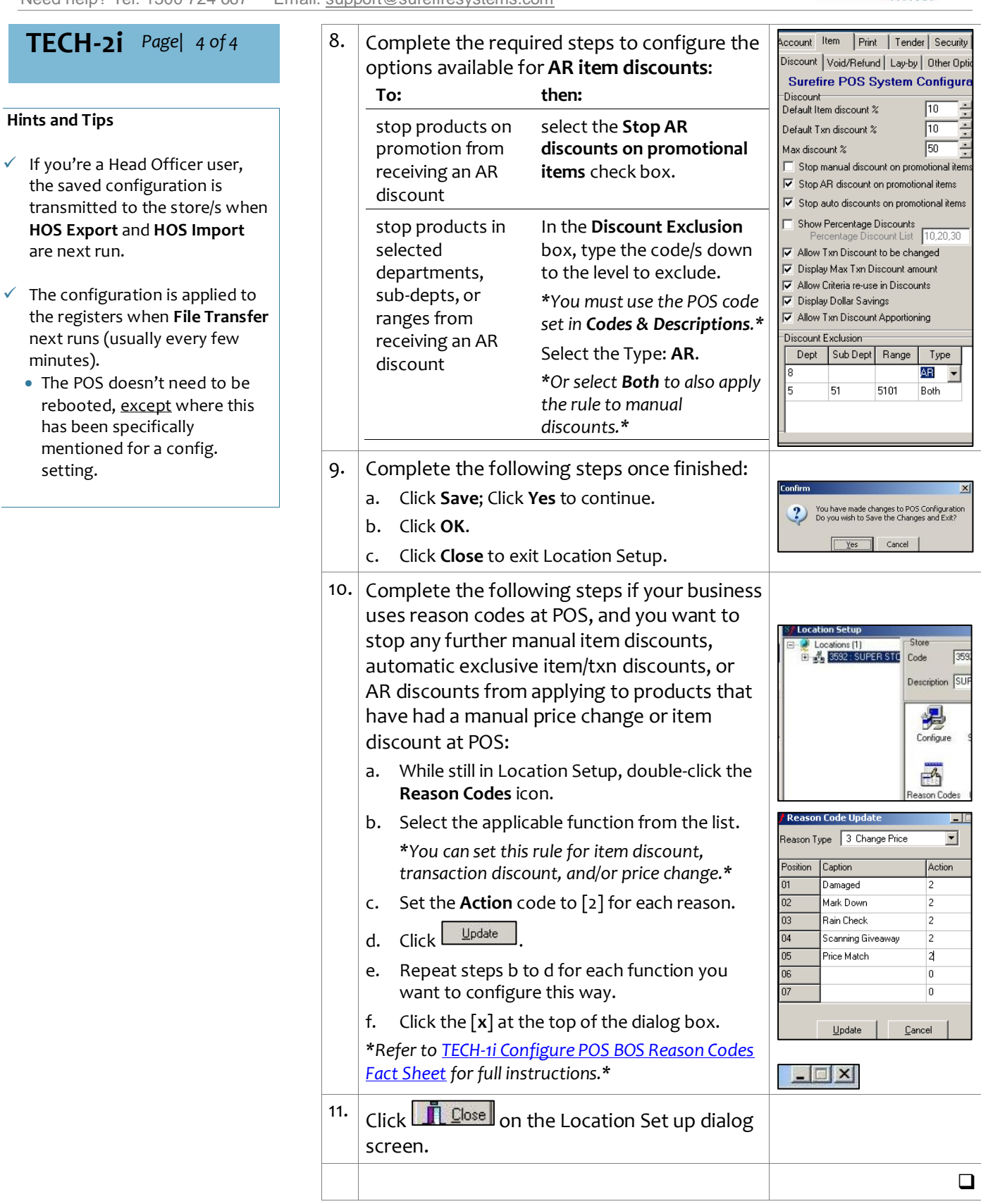